# KLIPAD

# Connecter votre clavier Bluetooth à votre tablette KL 9878:

### **Clavier**

- 1- Charger votre clavier 3h minimum (la diode on/off s'allume rouge)
- 2- Activer le bouton ON (la diode on/off ne reste pas allumer)
- 3- Appuyer sur Connect la diode clignote bleu

# **Tablette**

1- Allez dans les Paramètres/ Appareils connectés /+Associer un appareil

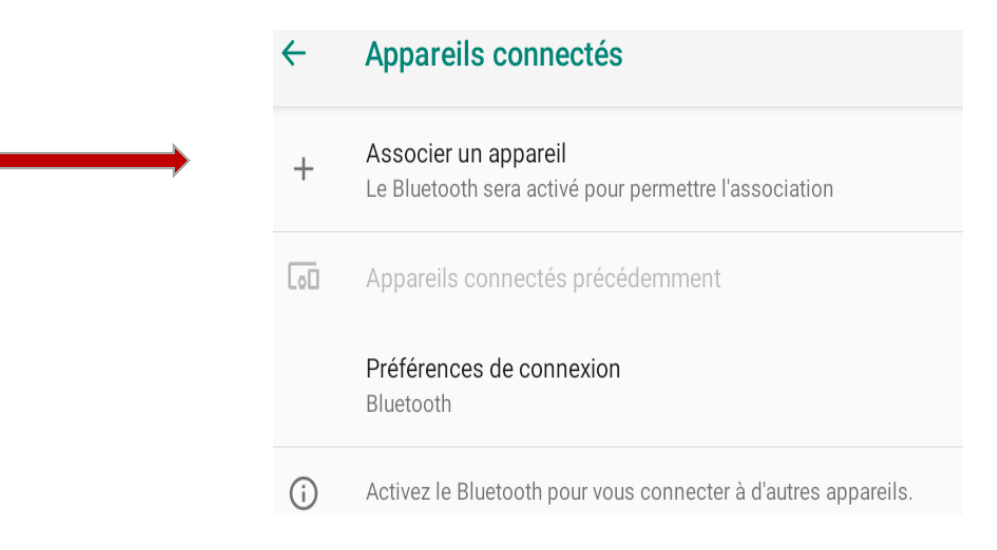

#### 2-Cliquez sur votre Bluetooth Keyboard

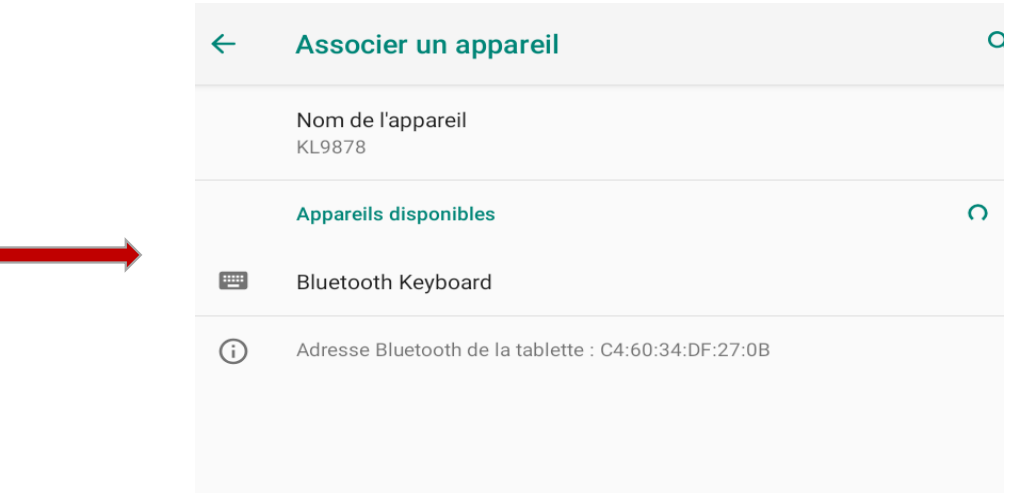

#### 3- Saisissez le code d'association demandé Attention aucune fenêtre s'affiche

4 - Valider à l'aide du clavier

#### Associer avec Bluetooth Keyboard?

Code d'association Bluetooth 321698

Saisissez le code d'association, puis appuyez sur Retour ou Entrée.

Autoriser l'accès à vos contacts et à l'historique des appels

#### **ANNULER**

# Votre Keyboard apparaît connecté

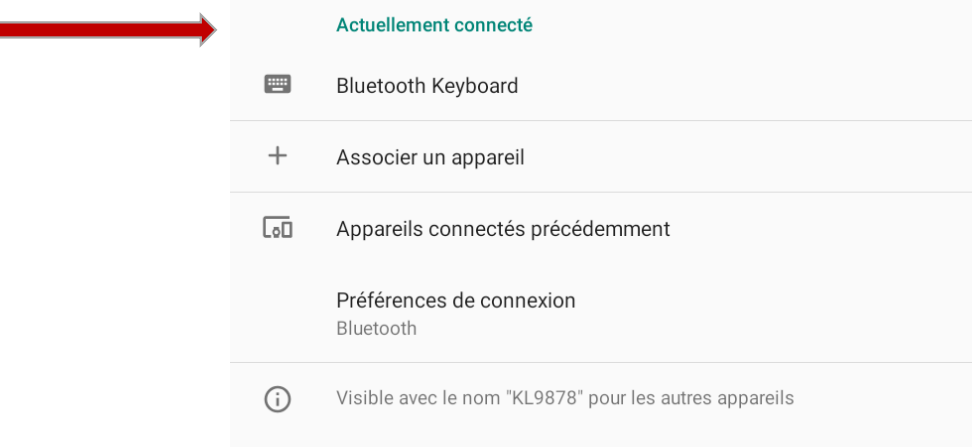

## **Utilisation de votre clavier simplifié KL 108**

- Afin de **saisir des chiffres** avec votre clavier simplifié : **Vous devez utiliser la touche Shift à gauche (MAJ) en simultané avec les chiffres**
- Vous souhaitez intégrer des **majuscules de manière ponctuel : MAJ + Lettre souhaité**
- ▪

Vous souhaitez intégrer des **majuscules : Appuyez sur Tab + Fn en simultané** (*la diode A s'allume en vert*)

▪ Vous souhaitez intégrer **les caractères en bleu** ou **d'autres caractères spéciaux** présent sur le clavier **: Appuyez sur Tab + Fn en simultan***é* 

*La diode A s'allume en vert*

▪ Pour enlever cette fonction réitérez la manipulation

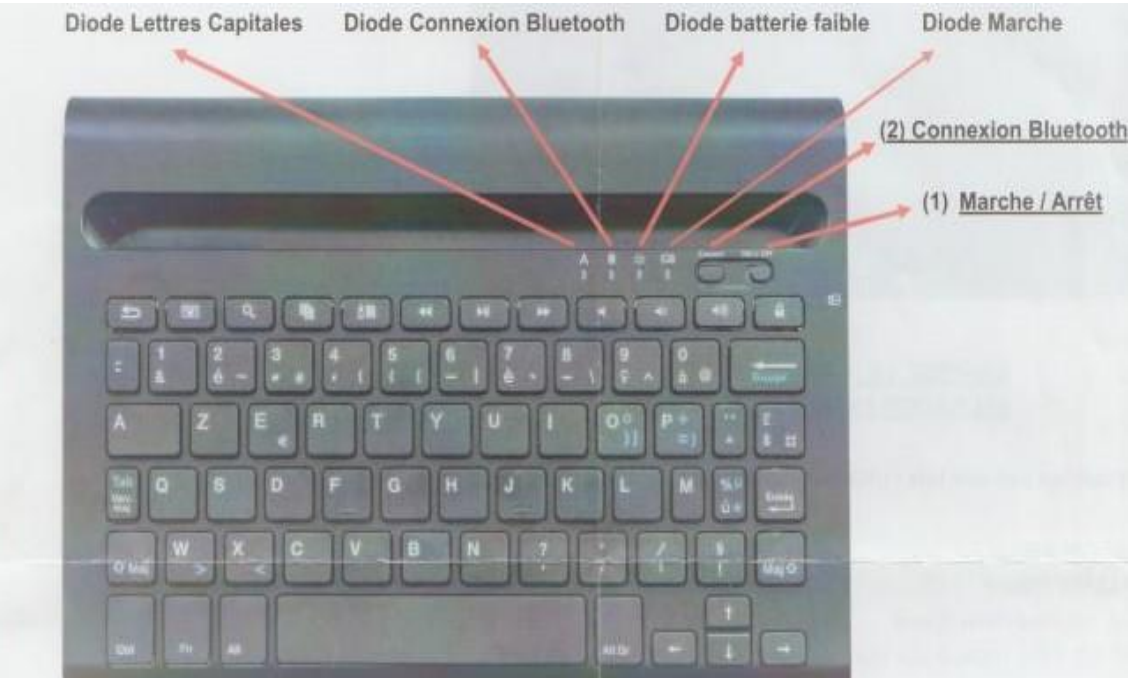